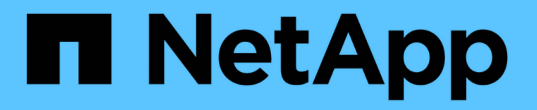

# 对 **Snap Creator** 问题进行故障排除

Snap Creator Framework

NetApp October 04, 2023

This PDF was generated from https://docs.netapp.com/zh-cn/snap-creatorframework/administration/task\_running\_a\_snap\_creator\_dump.html on October 04, 2023. Always check docs.netapp.com for the latest.

# 目录

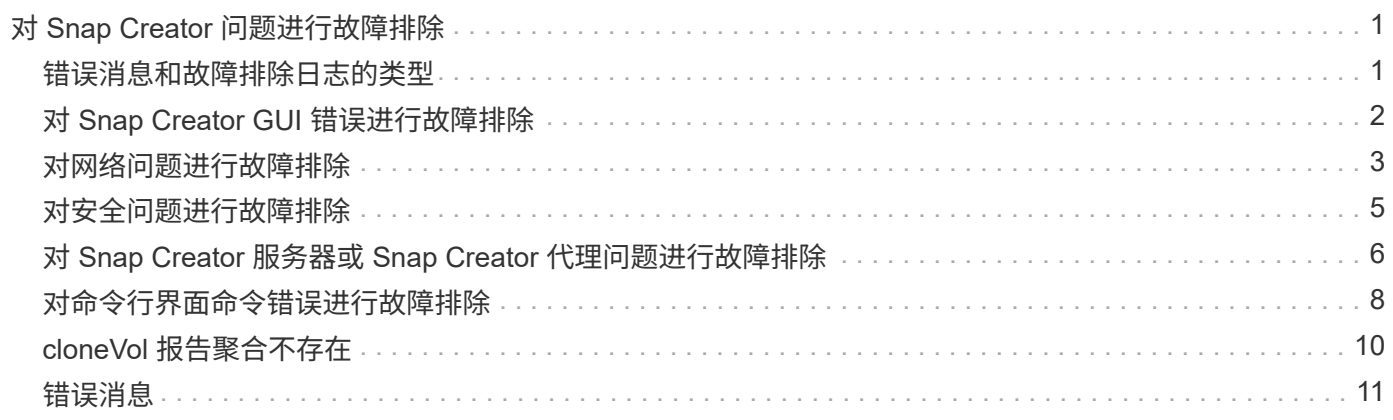

# <span id="page-2-0"></span>对 **Snap Creator** 问题进行故障排除

您可以使用 Snap Creator 日志和错误消息中的信息对 Snap Creator 问题进行故障排除。

# <span id="page-2-1"></span>错误消息和故障排除日志的类型

Snap Creator 可提供有用的错误消息和故障排除日志。

Snap Creator 提供了以下类型的错误消息:

• \* 信息 \*

对于正常发生的标准操作。

• \* CMD\*

Snap Creator 运行的外部命令或脚本(根据配置),并记录命令或脚本的返回代码。通常,这些命令包括 PRE , POST 或 APP quiesce 或 unquiesce 命令。

• \* 输出 \*

数据 ONTAPI 库调用。

• \* 调试 \*

有关调试信息,请参见。

• \* 警告 \*

为了引起您的注意,但通常会将其视为正常活动,不需要执行任何操作(例如,删除 Snapshot 副本时)

• \* 错误 \*

表示存在问题,很可能需要手动操作来修复此错误。任何错误消息均会退出 Snap Creator 。在重新运行之 前修复发生的任何问题非常重要。Snap Creator 不会自动修复问题,但您可以使用配置文件中定义的 PRE\_EXITE\_CMD 指定退出 Snap Creator 之前要执行的操作。

故障排除日志包含 Snap Creator 运行的任何外部命令或脚本(例如 SnapDrive )的输出。如果您通过 Snap Creator 调用其他脚本,请务必正确设置这些脚本的退出代码和输出。如果出现问题,则不应以 0 状态退出。

每个 Snap Creator 配置文件和配置均可使用以下日志:

• \* 出 \*

仅包含详细日志记录信息。

• \* 调试 \*

包含详细和调试日志记录信息。如果在配置文件中启用了跟踪消息(这是默认设置),则跟踪信息将显示在 此日志中。用于启用跟踪消息的参数为 log\_trace\_enable - ( Y\_N ) 。

• \* 错误 \*

包含给定配置的所有错误事件的历史记录。错误日志有助于查看有关过去错误的信息,以便用户可以关联事 件并获得历史视角。可以对其进行监控,并将其用作将 Snap Creator 与监控应用程序集成的一种方式。

• \* stderr\*

如果 Snap Creator 代码出现问题,请提供相关信息;但是,标准错误流日志通常为空。

输出,调试和 stderr 日志会按照配置文件中的 log\_nUM 值的定义保留,而错误日志始终会附加。所有日志都会 写入 /scServer\_install\_path/enginer/logs/profile 目录。

Snap Creator Agent 还可以选择创建输出,调试和 stderr 日志,默认情况下会启用,并设置以下参数: sc\_agent\_log\_enable=Y

### 执行 **Snap Creator** 转储

您可以从 Snap Creator 图形用户界面使用 \* scdump\* 来收集支持信息。

Snap Creator 转储 ( scdump ) 会在配置文件级别收集以下支持信息, 并将其放置在 .zip 文件中:

- 配置文件的配置文件
- 日志文件( Ouptut 和调试)
- 其他日志文件 ( server.log, quI.log 和 SC server.log )
- 环境信息( scdump.txt ),例如以下各项:
	- Snap Creator 版本(构建信息,日期等)
	- 主机操作系统和架构
	- 数据库和版本
	- SnapDrive 版本
		- i. 从 Snap Creator GUI 主菜单中,选择 \* 管理 \* > \* 配置 \* 。
		- ii. 从配置文件和配置窗格中,展开配置文件并选择一个配置文件。
		- iii. 选择 \* 操作 \* > \* scdump\* 。

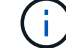

此过程可能需要几分钟时间。请勿多次选择 scdump 选项。

iv. 保存 .zip 文件。

zip 文件( scdump\_profile\_date/time.zip )将保存到引擎子目录中的 Snap Creator Server 安装目录 中。

# <span id="page-3-0"></span>对 **Snap Creator GUI** 错误进行故障排除

在 UNIX 环境中,访问 Snap Creator GUI 时可能会遇到一些错误。您应了解这些错误并知 道如何对其进行故障排除。

### 无法连接到 **Snap Creator GUI**

在 UNIX 环境中,您可能无法连接到 Snap Creator 图形用户界面;在调查问题的根源时, 您必须验证是否存在某些情况。

• \* 问题描述 \*

在 UNIX 环境中,您无法连接到 Snap Creator GUI 。

• \* 更正操作 \*

验证以下内容:

◦ URL 必须以 HTTPS 开头。

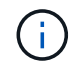

如果使用 HTTP 而不是 HTTPS ,则结果将为页面上无任何内容或 "` ? ` " 取决于您使用 的浏览器。

◦ 此 URL 中使用的端口号正确,而其他任何端口均未使用此选定端口。

您可以尝试选择其他端口。

◦ 允许通过操作系统的防火墙进行通信。

#### 启动 **Snap Creator GUI** 时出错

在 UNIX 环境中, 启动 Snap Creator GUI 时可能会遇到错误。

• \* 问题描述 \*

在 UNIX 环境中, 启动 Snap Creator GUI 时会收到 HTTP 错误 503; 例如: HTTP 错误 503Problem 访问 / 。原因: service\_unavailable

• \* 发生原因 \*

如果临时文件空间不足,您可能会收到此错误消息。

• \* 更正操作 \*

验证您在相应操作系统文件夹的 temp 文件夹中是否有足够的空间。

示例: 在 Linux 环境中, 检查 /tmp 。

### <span id="page-4-0"></span>对网络问题进行故障排除

您可能会在 Snap Creator 中遇到网络问题,例如授权失败。您应了解这些问题并知道如何 对其进行故障排除。

• \* 问题描述 \*

在 Snap Creator 中,您遇到授权失败问题描述。

• \* 发生原因 \*

授权失败可能是由于配置,防火墙权限或网络地址转换( Network Address Translation , NAT )造成的。

• \* 更正操作 \*

验证以下内容:

◦ IP/Host name

除非使用主机等效,否则控制器上 hostname 命令中的存储系统名称应与在 Snap Creator 配置文件中输 入的名称相同。

存储系统的主机名缩写时,请勿使用完全限定域名( FQDN )。

确保 IP 解析与您指定的名称匹配。如果不匹配,请在存储系统上使用主机等效进行更正。

要启用主机等效,请执行以下步骤:

- i. 输入以下命令: options https.admin.hostsequiv.enable on
- ii. 编辑 /etc/hostsequiv 文件并添加以下内容: IP/Host\_name\_in\_Snap\_Creator config\_fileSnap\_Creator\_user
- NetApp 管理控制台数据保护功能

在 Snap Creator 配置参数卷中定义的存储控制器名称必须与 NetApp 管理控制台数据保护功能中的存储 控制器名称匹配。如果存储控制器名称不匹配,您可以使用操作系统主机文件强制存储控制器名称匹 配。

◦ 防火墙:

如果运行 Snap Creator 的主机与存储系统之间存在防火墙,请确保为 80 , 443 或这两者打开双向访问 控制列表( ACL )。

- 80: 如果选择 HTTP , 则用于与存储系统进行通信
- ・443: 用于与存储系统通信如果选择 HTTPS 对 Linux , Solaris 或 AIX 使用 HTTPS ( 443 ),请 安装 openssl 库,这是使用 SSL 所需的。

如果 Snap Creator Agent 正在运行,则运行该代理的端口必须处于打开状态。确保存储系统返回的 流量可以传输到运行 Snap Creator 的系统,至少在非特权端口上。

。如果禁用了 SSL, 则 Snap Creator Framework 可以使用 TLS 与集群模式 Data ONTAP 和在 7- 模式下 运行的 Data ONTAP 进行通信。

在 Snap Creator Framework 中,您可以在主机和存储系统中禁用 SSLv3 :

▪ 要在 AIX , Unix 或 Windows 上禁用 SSLv3 ,您应按如下所示更新 java.security 文件中的 JDK.tls.disableAlgorithms 参数:

JDK.tls.disabledAlgorithms=SSLv3

java.security 文件位于路径: /java/jre/lib/security/ 下

▪ 要在存储系统上禁用 SSLv3 ,应执行 system service web modify 命令并配置以下参数:

TLSv1 Enabled : true

SSLv3 Enabled : false

SSLv2 已启用: false

◦ NAT

如果使用 NAT, 请确保传输控制协议 (Transmission Control Protocol, TCP) 数据包中的源 / 目标 IP 地址未更改。主机和存储系统需要知道他们正在与谁进行通信。提供防火墙 IP 而不是实际主机或控 制器 IP 可能会出现发生原因问题。

### <span id="page-6-0"></span>对安全问题进行故障排除

您必须了解 Snap Creator 中的某些安全问题,并知道如何对其进行故障排除。

传输层安全性中的加密缺陷

• \* 问题描述 \*

TLS 1.0 存在多个加密缺陷。攻击者可能会利用这些缺陷进行中间人攻击,或者对受影响的服务和客户端之 间的通信进行解密。

• \* 发生原因 \*

远程服务接受使用 TLS 1.0 加密的连接。

• \* 更正操作 \*

Snap Creator 可选择启用或禁用 TLS 1.0 协议。

a. 要支持向后兼容性,请在 snapcreator.properties 和 agent.properties 文件中将 enable\_security\_Protocol\_tls\_V1 参数设置为 Y 。默认情况下, enable\_security\_Protocol\_tls\_V1 参数 设置为 N 。

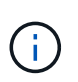

enable\_security\_Protocol\_tls\_V1 参数只能在 Snap Creator Framework 4.3.3 之前的版本中使 用。因为 Snap Creator Framework 4.3.3 。版本仅支持 Oracle Java 和 OpenJDK 1.8 及更高版 本,但对 TLS 1.0 的支持已从 Snap Creator Framework 中删除。

### 自签名 **SSL** 证书与 **URL** 不匹配

• \* 问题描述 \*

随 Snap Creator Framework 提供的自签名 SSL 证书与 URL 不匹配。

• \* 发生原因 \*

Snap Creator 服务上提供的 SSL 证书的公用名 ( Common Name , CN ) 用于其他计算机, 因此与主机名 不匹配。

• \* 更正操作 \*

在安装 Snap Creator Server 和 Snap Creator Agent 期间引入了系统 IP 参数来解析主机名。

a. 在 System IP 选项中输入要安装 Snap Creator Framework 的系统 IP 地址。

▪ 可以使用相同的 IP 地址创建 SSL 证书的公用名。

### **Snap Creator Framework** 需要 **CA** 签名的 **SSL** 证书

• \* 问题描述 \*

Snap Creator Framework 需要证书颁发机构 (CA) 签名的 SSL 证书。

• \* 发生原因 \*

服务器的 X.509 证书没有已知公有证书颁发机构的签名。

• \* 更正操作 \*

Snap Creator Framework 支持安装第三方证书。

a. 更新 snapcreator.properties 和 agent.properties 文件中的以下参数值:

snapcreator.properties 文件:

SNAPCREATOR\_keystore\_pass

SNAPCREATOR\_keystore\_path

agent.properties 文件:

keystore\_file

keystore\_pass

a. 重新启动服务器和代理服务。

### <span id="page-7-0"></span>对 **Snap Creator** 服务器或 **Snap Creator** 代理问题进行故障排 除

Snap Creator 服务器或 Snap Creator 代理可能会遇到一些问题。您应了解这些问题并知 道如何对其进行故障排除。

**Snap Creator** 服务器或代理未启动

Snap Creator 服务器或 Snap Creator 代理可能无法启动。

• \* 问题描述 \*

Snap Creator 服务器或 Snap Creator 代理无法启动。

• \* 发生原因 \*

此问题描述的一般原因是未安装 Java ,安装的 Java 位级别错误或安装的 Java 版本错误。

• \* 更正操作 \*

运行以下命令以验证是否已安装 Java : java -version

验证是否已安装受支持的 Java 版本。

此外,验证所安装的 Java 的位级别是否与 Snap Creator 的位级别匹配。例如,如果安装了 64 位 Snap Creator, 则还必须安装 64 位 Java。

#### **Snap Creator** 代理无响应

Snap Creator 代理未响应。

• \* 问题描述 \*

Snap Creator 代理未响应。

• \* 更正操作 \*

验证以下内容:

- Snap Creator 代理正在运行。
- 选定端口尚未使用。
- 允许通过防火墙在代理端口上进行通信。

#### **Snap Creator** 密码重置

如果忘记了 Snap Creator 密码,可以重置密码。

重置 Snap Creator 密码,

- 1. 导航到 scServer/enginer/etc 文件夹。
- 2. 编辑 snapcreator.properties 文件。
- 3. 在 SNAPCREATOR\_Ppass 参数中输入新密码。

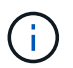

您可以以纯文本格式提供密码。密码会自动加密。

4. 单击 \* 保存 \* 。

# <span id="page-9-0"></span>对命令行界面命令错误进行故障排除

您应了解在尝试运行 CLI 命令时可能会遇到的一些错误,并了解如何对这些问题进行故障 排除。

#### **CLI** 命令会导致 **403 For**禁用 错误

在 UNIX 环境中,运行 CLI 命令时可能会遇到 403 For禁用 错误。

• \* 问题描述 \*

在 UNIX 环境中,您尝试运行 CLI 命令,但遇到 403 For禁用 错误,如以下示例所示:

403 Forbidden at //scServer4.1.0/snapcreator>SnapCreator/Service/Engine.pm line 152

• \* 发生原因 \*

如果由于 Snap Creator 用户名或密码不正确而拒绝权限,则通常会发生此错误。

• \* 更正操作 \*

验证您的 Snap Creator 用户名和密码是否正确。

**CLI** 命令导致出现 **404 not found** 错误

在 UNIX 环境中,运行 CLI 命令时可能会遇到 404 not found 错误。

• \* 问题描述 \*

在 UNIX 环境中,您尝试运行命令行界面命令,但遇到 404 not found 错误。例如:

```
404 Not Found at
//local/scServer4.1.0c/snapcreator>SnapCreator/Service/Engine.pm line
152
```
• \* 发生原因 \*

如果 Snap Creator 以外的其他组件正在使用选定端口,则通常会发生此错误。

• \* 更正操作 \*

验证 Snap Creator 是否正在选定端口上运行,并且没有其他任何内容正在使用此端口。

### **CLI** 命令导致 **500** 无法找到对象错误

在 UNIX 环境中,运行 CLI 命令后,您可能会遇到 500 无法找到对象错误。

• \* 问题描述 \*

在 UNIX 环境中,您尝试运行 CLI 命令,但遇到 500 无法找到对象错误,如以下示例所示:

500 Can't locate object method "new" via package "LWP::Protocol::https::Socket"

• \* 发生原因 \*

出现此错误消息的可能原因有两个:

- 此错误消息最可能的发生原因是命令行界面 SSL 库未链接。
- $\,$ 。如果错误消息不是由于 SSL 库未链接而导致的,则另一个发生原因可能是缺少 HTTPS Perl 库。
- \* 更正操作 \*

要解析链接问题描述的库文件,需要手动创建 simlinks 。请咨询操作系统管理员,并验证是否存在 libssl.so 和 libCrypto.so 文件。可能需要安装 SSL 软件包。

假设存在这些文件,您必须手动链接这些文件。为此,请根据您的操作系统运行以下几组命令之一:

◦ 对于 32 位:

```
cd /usr/lib
ln -s libssl.so.1.0.0 libssl.so.6
ln -s libcrypto.so.1.0.0 libcrypto.so.6
```
◦ 对于 3264it :

```
cd /usr/lib64
ln -s libssl.so.1.0.0 libssl.so.6
ln -s libcrypto.so.1.0.0 libcrypto.so.6
```
• \* 更正操作 \*

要解决缺少的 HTTPS Perl 库问题描述,请在 CPAN 模式下安装 LWP : 协议::: https 库。

执行以下步骤:

a. 打开 Linux 服务器的 SSH 会话并运行以下命令: Perl -MCPAN -e shell

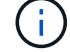

如果这是您第一次使用 CPAN , 系统将提示您执行以下操作:

Would you like me to configure as much as possible automatically? [yes]

+ 按 \* 输入 \* 接受默认值。此时将打开 CPAN Shell 。

a. 运行以下命令: install LWP :: protocol ::: https

下载并安装所需的软件包。如果需要其他软件包,则系统可能会提示您同时安装这些软件包,方法是选 择 [yes] 。

b. 安装完成后,输入 exit 返回到正常 Shell 。

**CLI** 命令导致出现 **500** 连接失败错误

在 UNIX 环境中,运行 CLI 命令时可能会遇到 500 Connect Failed 错误。

• \* 问题描述 \*

在 UNIX 环境中,您尝试运行 CLI 命令;但遇到 500 连接失败错误。例如:

500 Connect failed: connect: Connection refused; Connection refused at //scServer4.1.0/snapcreator>SnapCreator/Service/Engine.pm line 152

• \* 发生原因 \*

如果 Snap Creator 未侦听选定端口,则通常会发生此错误。

• \* 更正操作 \*

验证 Snap Creator 是否正在选定端口上运行。

### <span id="page-11-0"></span>**cloneVol** 报告聚合不存在

对于集群模式 Data ONTAP, 必须将聚合分配给 Storage Virtual Machine ( SVM ) 以进 行克隆。否则, cloneVol 操作可能会返回错误。

• \* 问题描述 \*

cloneVol 操作将返回类似于以下示例的错误:

```
ERROR: com.netapp.snapcreator.storage.executor.ZapiExecutorException:
netapp.manage.NaAPIFailedException: Aggregate [aggregate name] does not
exist (errno=14420)
```
• \* 发生原因 \*

未将聚合分配给 SVM 进行克隆。

• \* 更正操作 \*

将聚合分配给 SVM 以进行克隆: vserver modify -vserver vserver\_name] -aggr-list [aggregate\_name]

# <span id="page-12-0"></span>错误消息

您必须了解与不同 Snap Creator 操作相关的错误消息。

每个错误消息都包含一个区域代码和一个唯一的 5 位标识符 - 例如,错误: <<Area code>-<Unique Area error identifiery>] <error message> 。区域代码用于标识错误发生的位置。不同的区域代码如下所示:

- sCF : Snap Creator Framework
- rePO :存储库
- s存储: 存储
- agt : Snap Creator Agent
- GUI : Snap Creator 图形用户界面( GUI )

### **Snap Creator Framework** 错误消息

Snap Creator Framework 错误消息可帮助您对发生的任何问题进行故障排除。

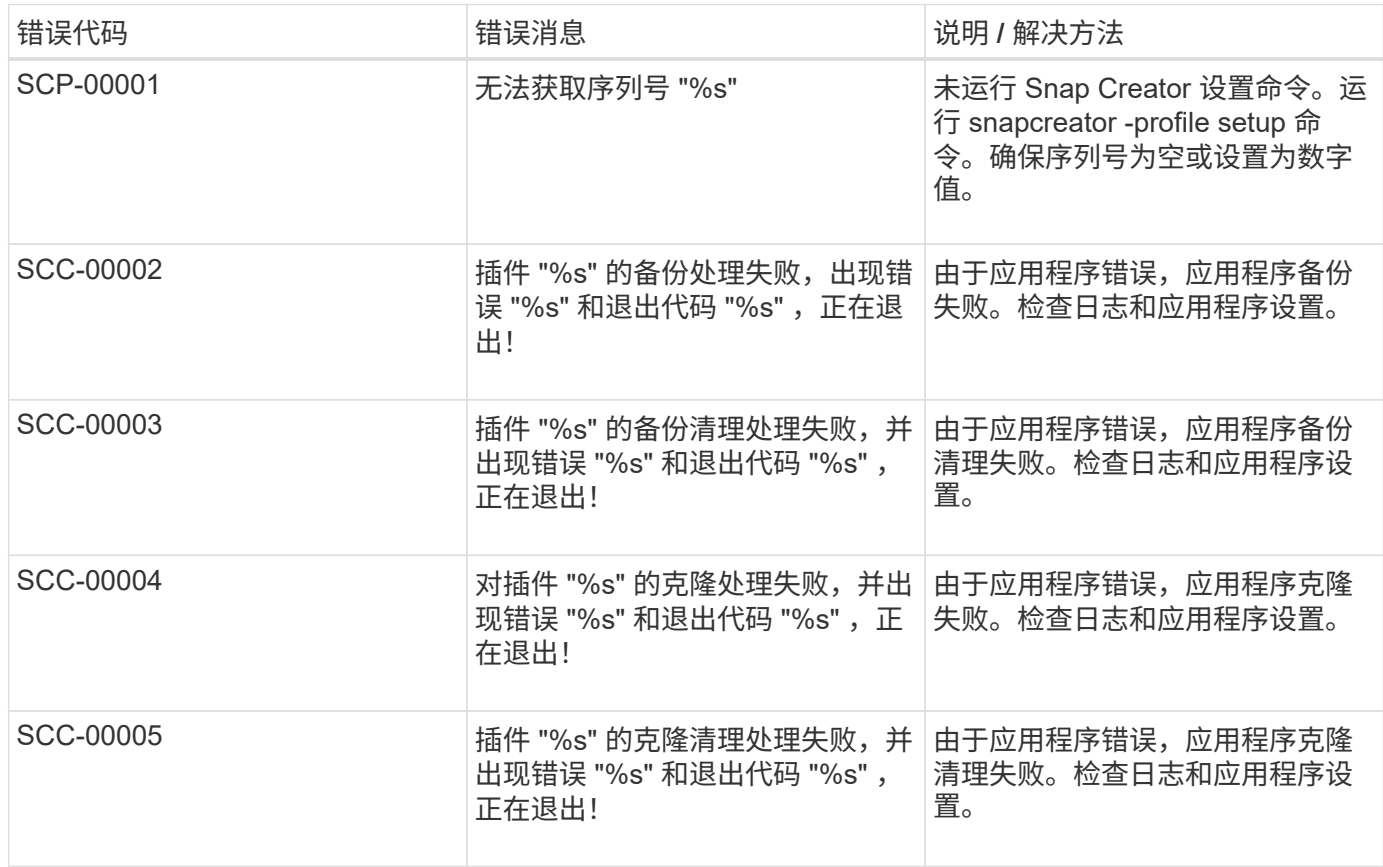

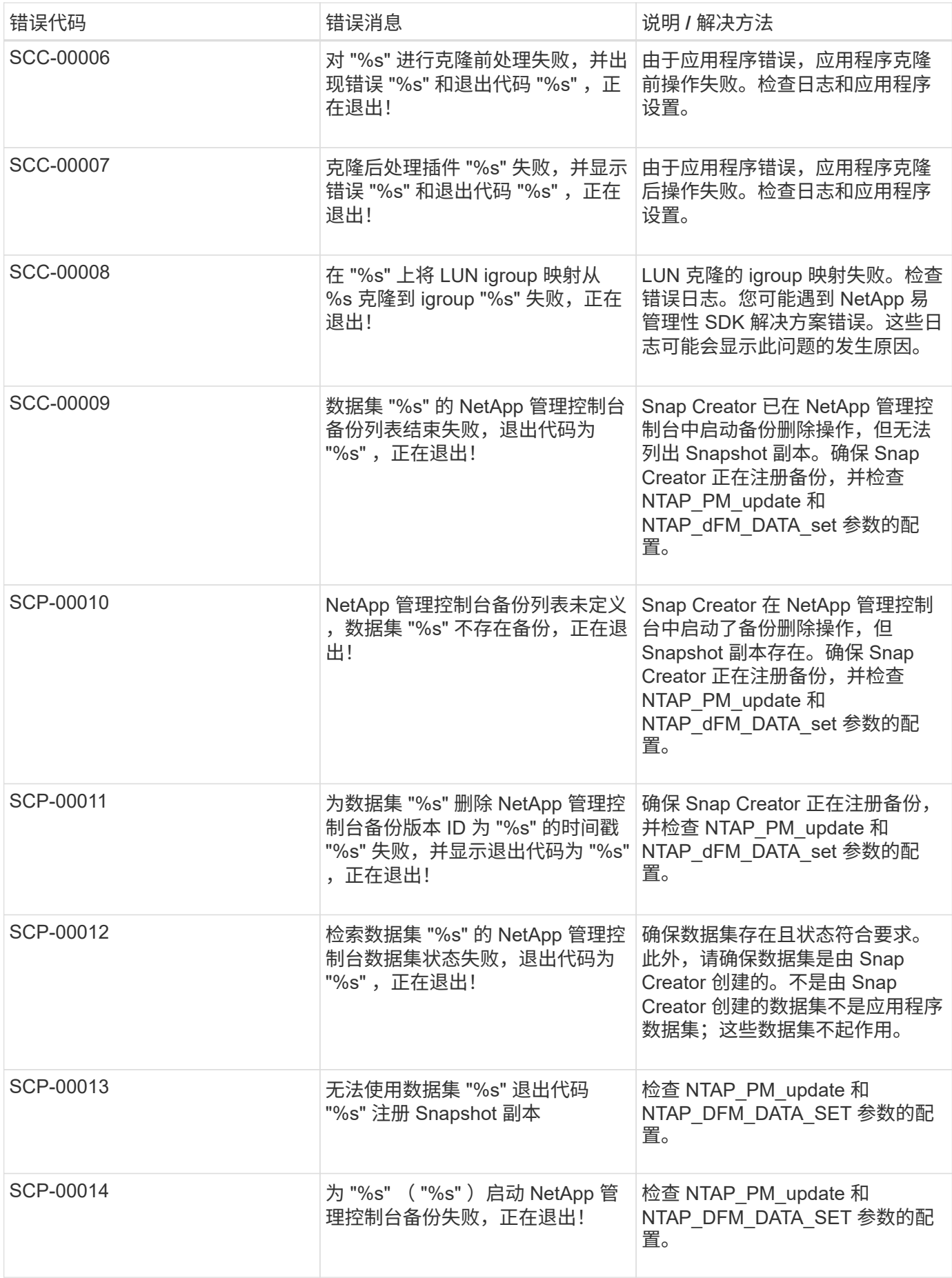

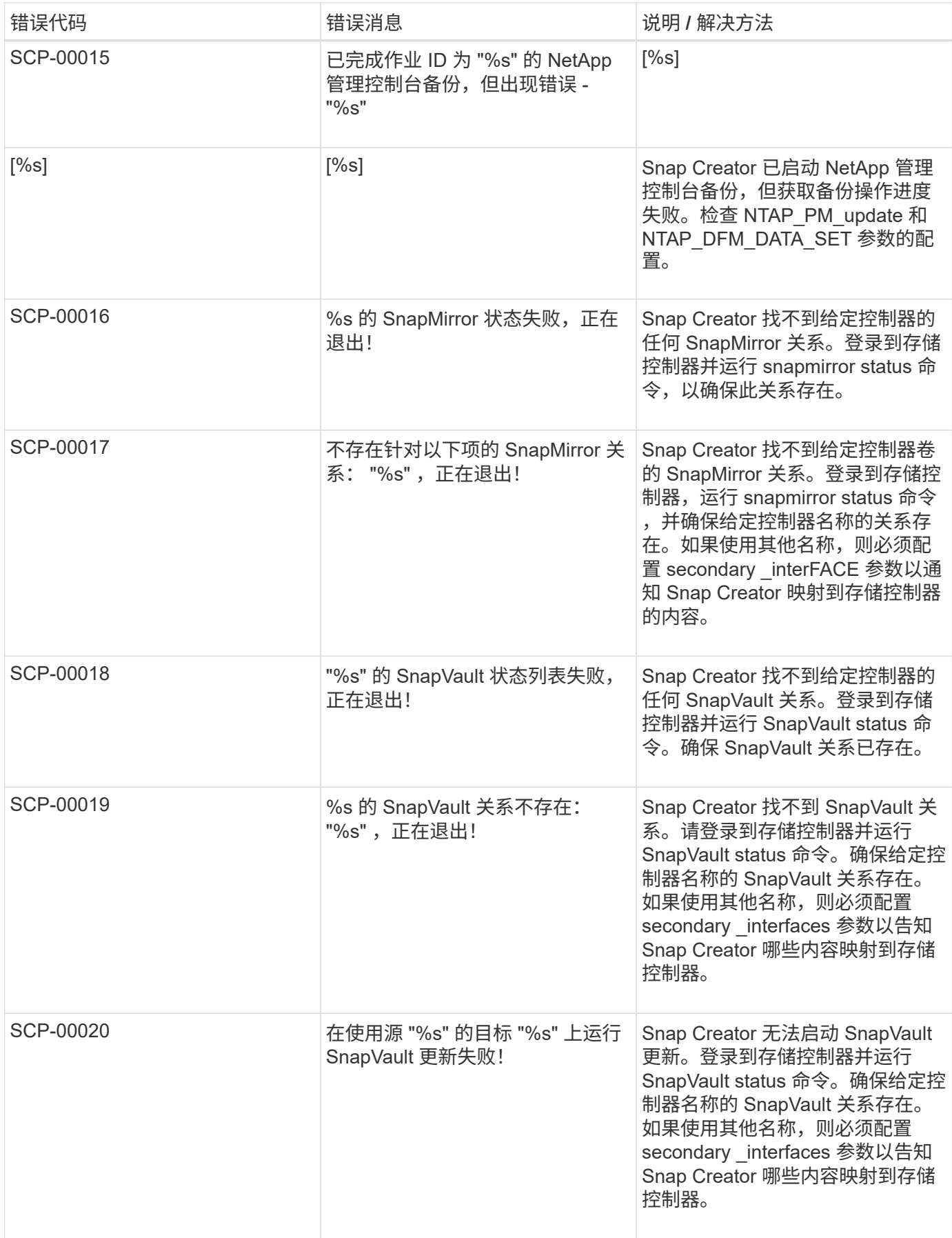

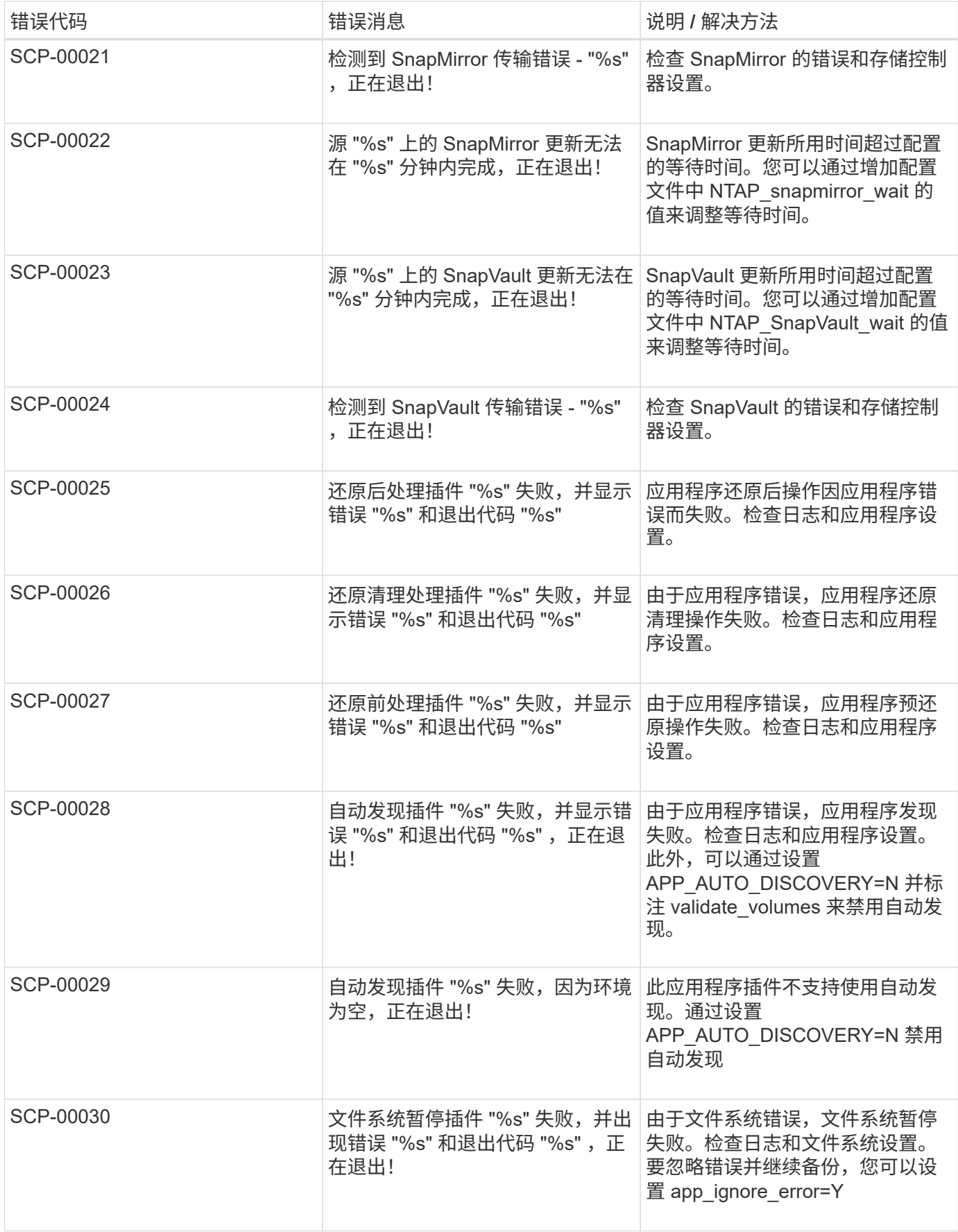

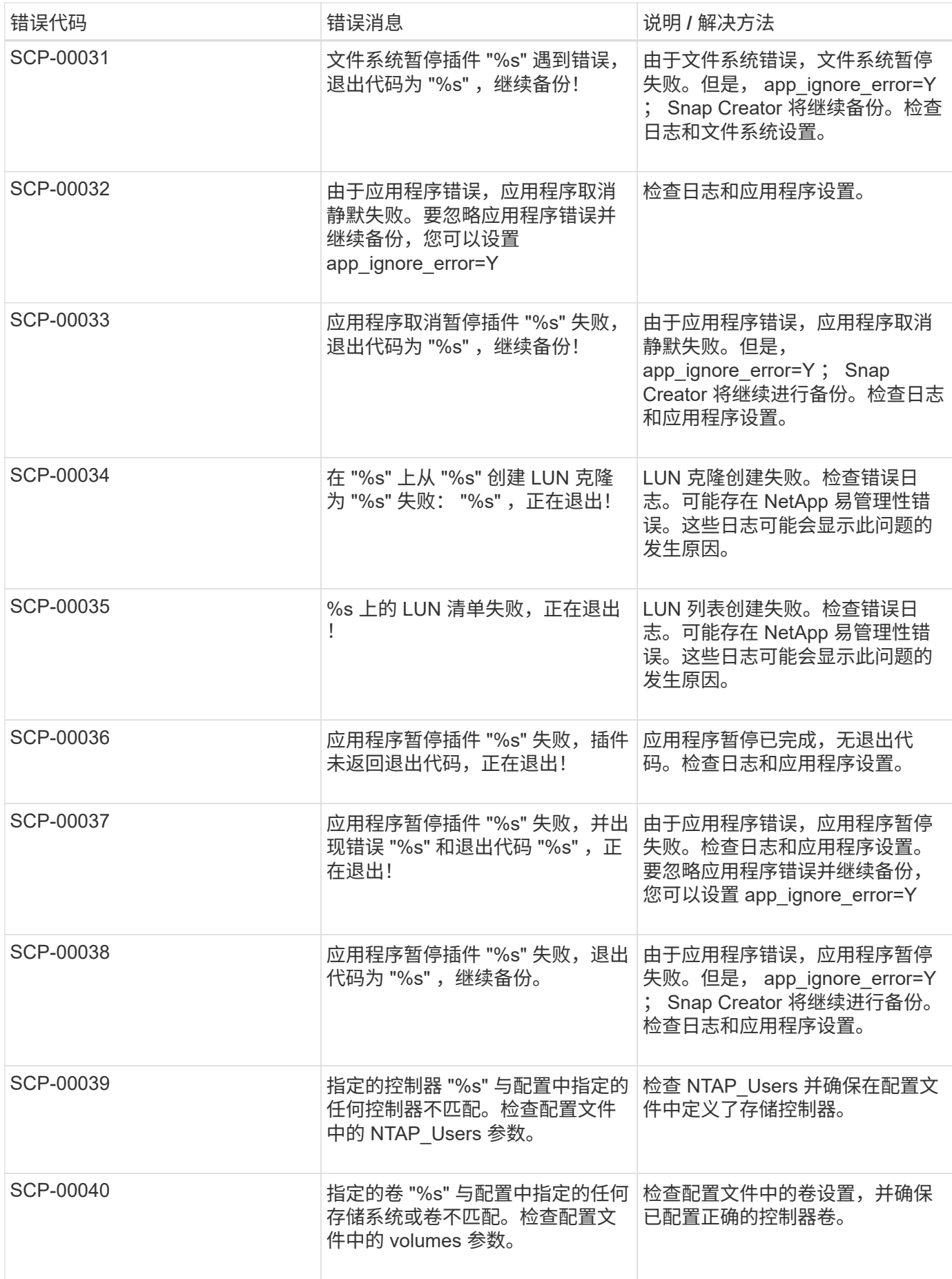

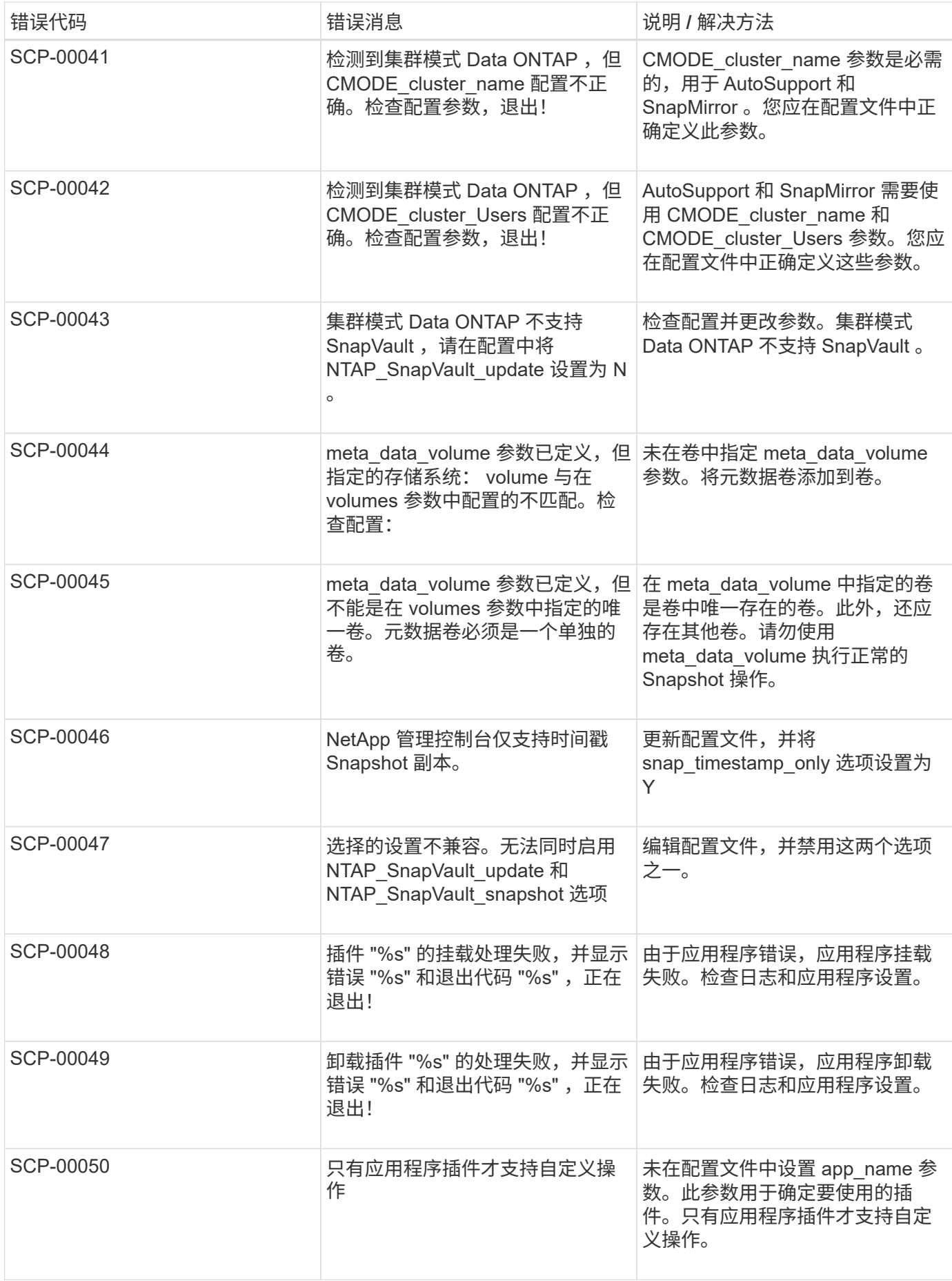

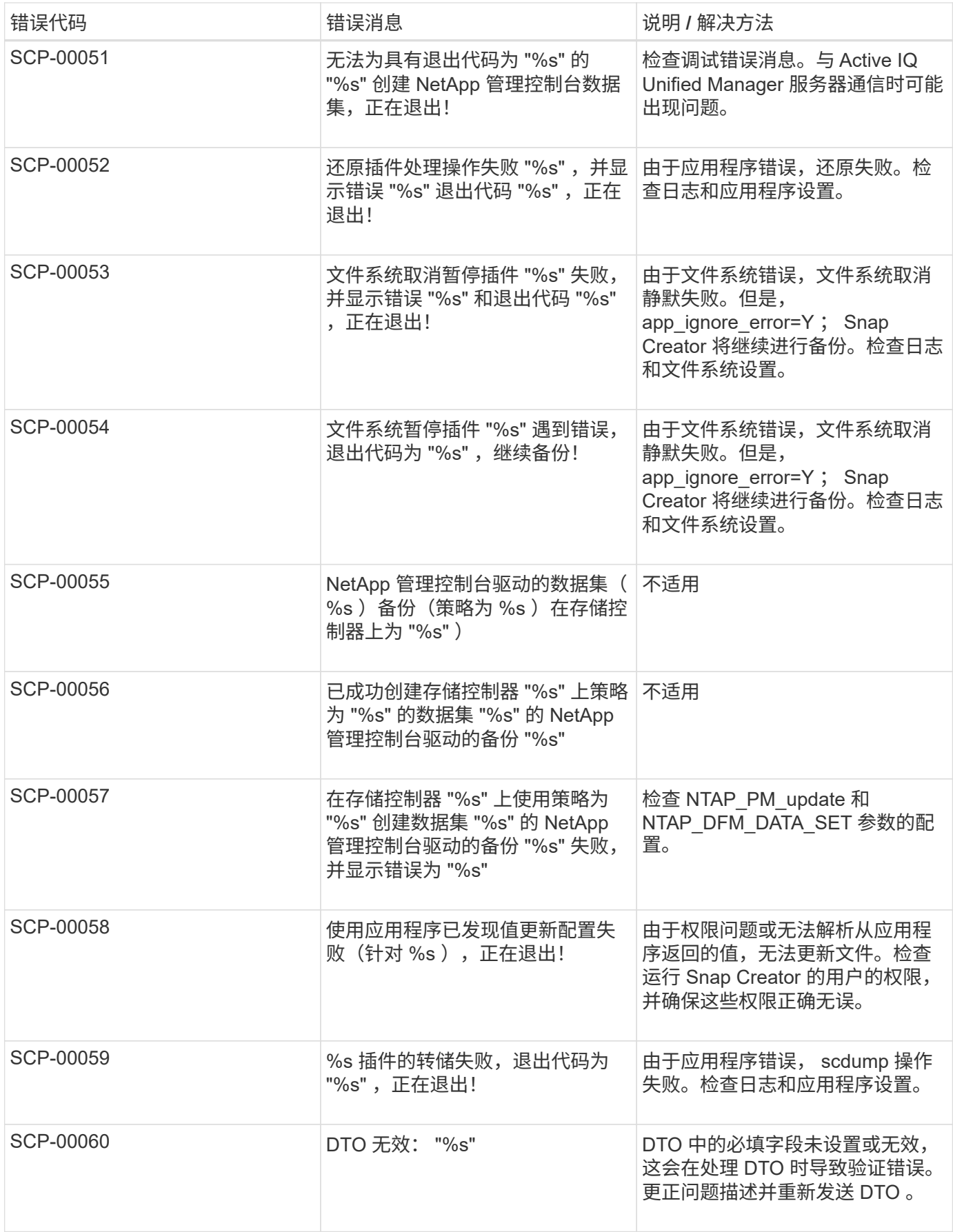

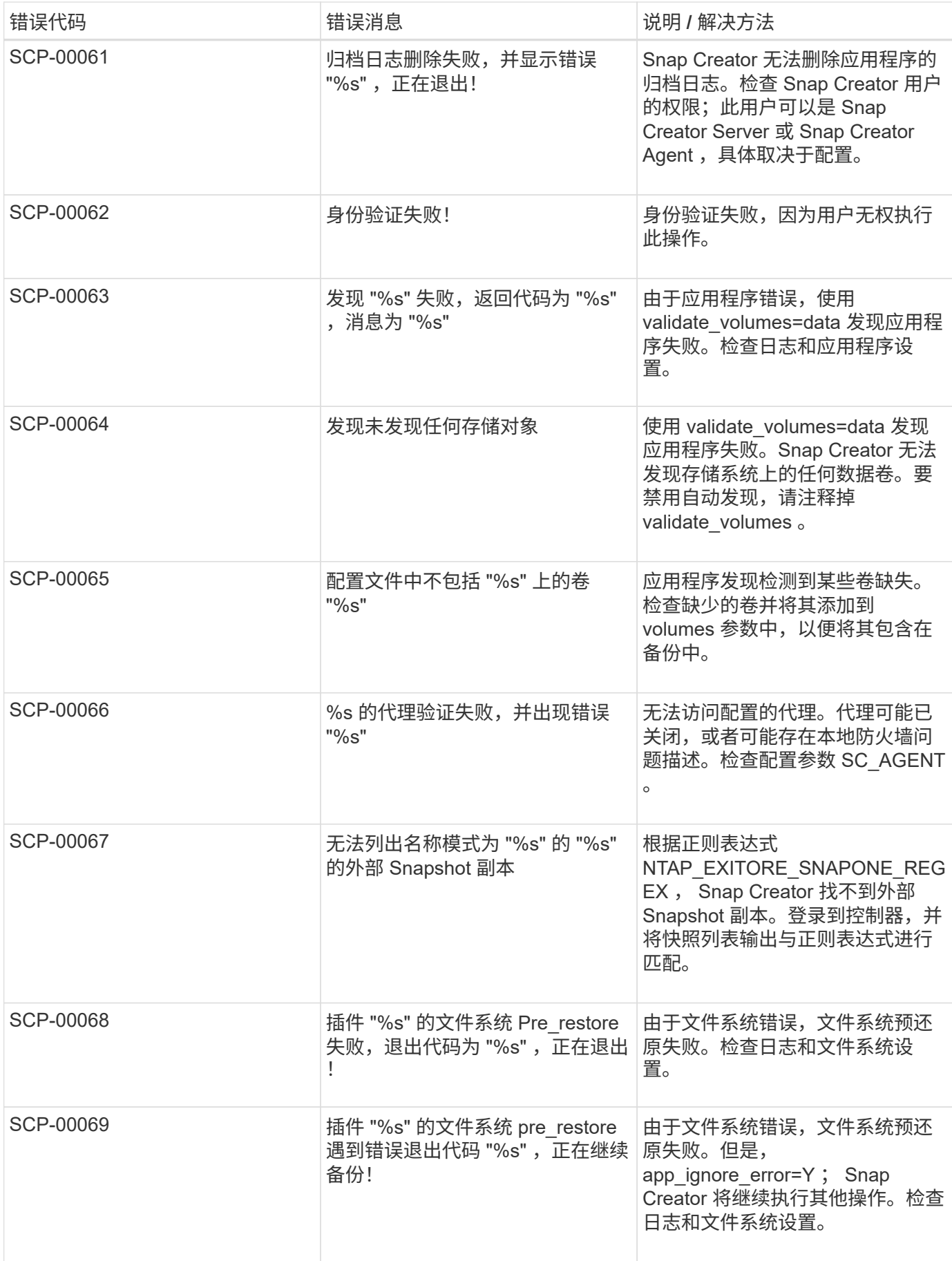

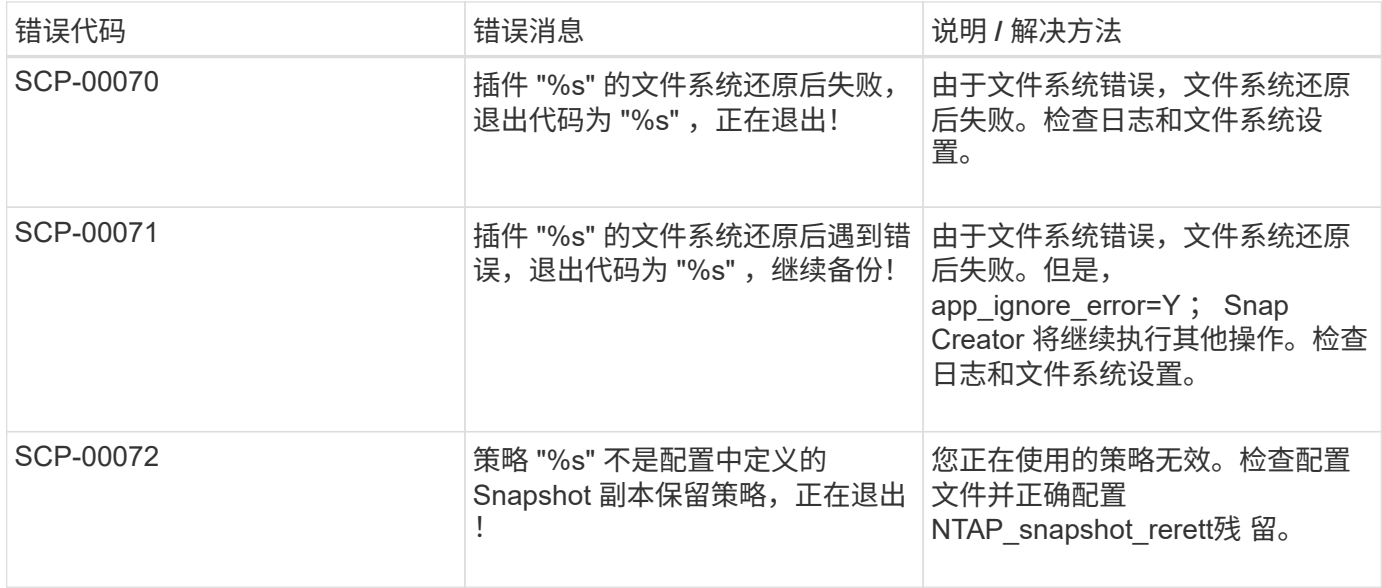

# **Snap Creator** 代理错误消息

下表列出了 Snap Creator 代理错误消息。

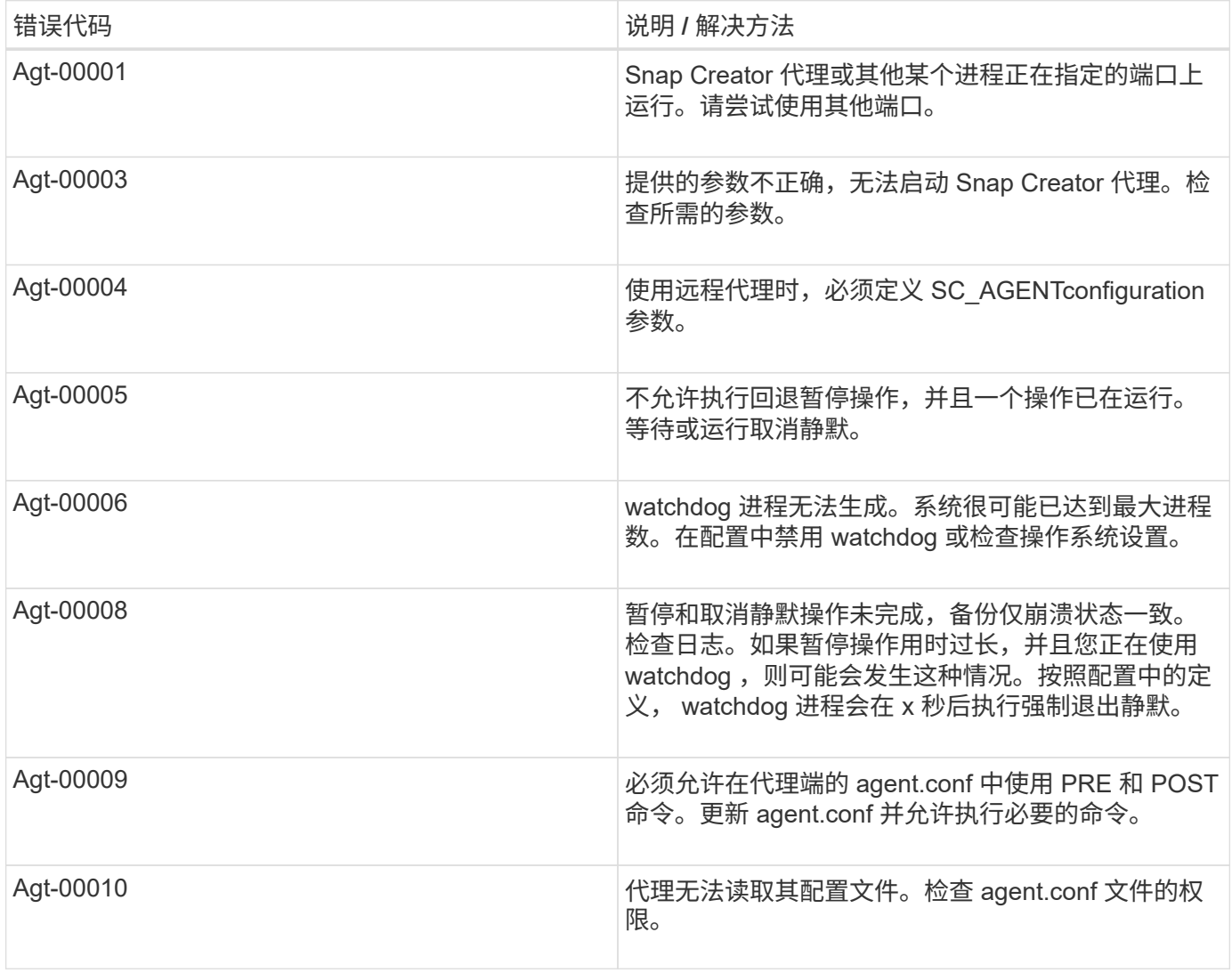

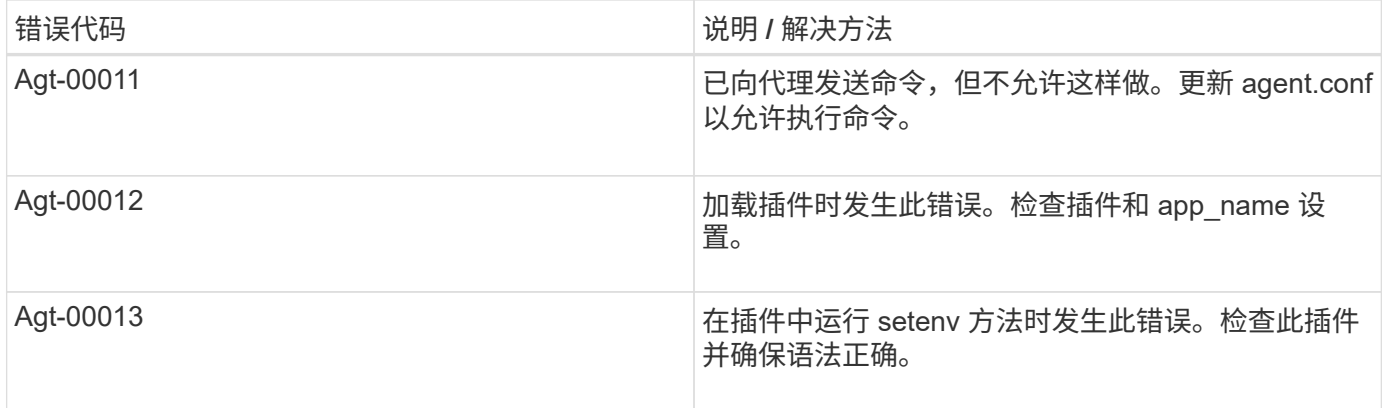

### 存储库错误消息

### 下表列出了存储库错误消息。

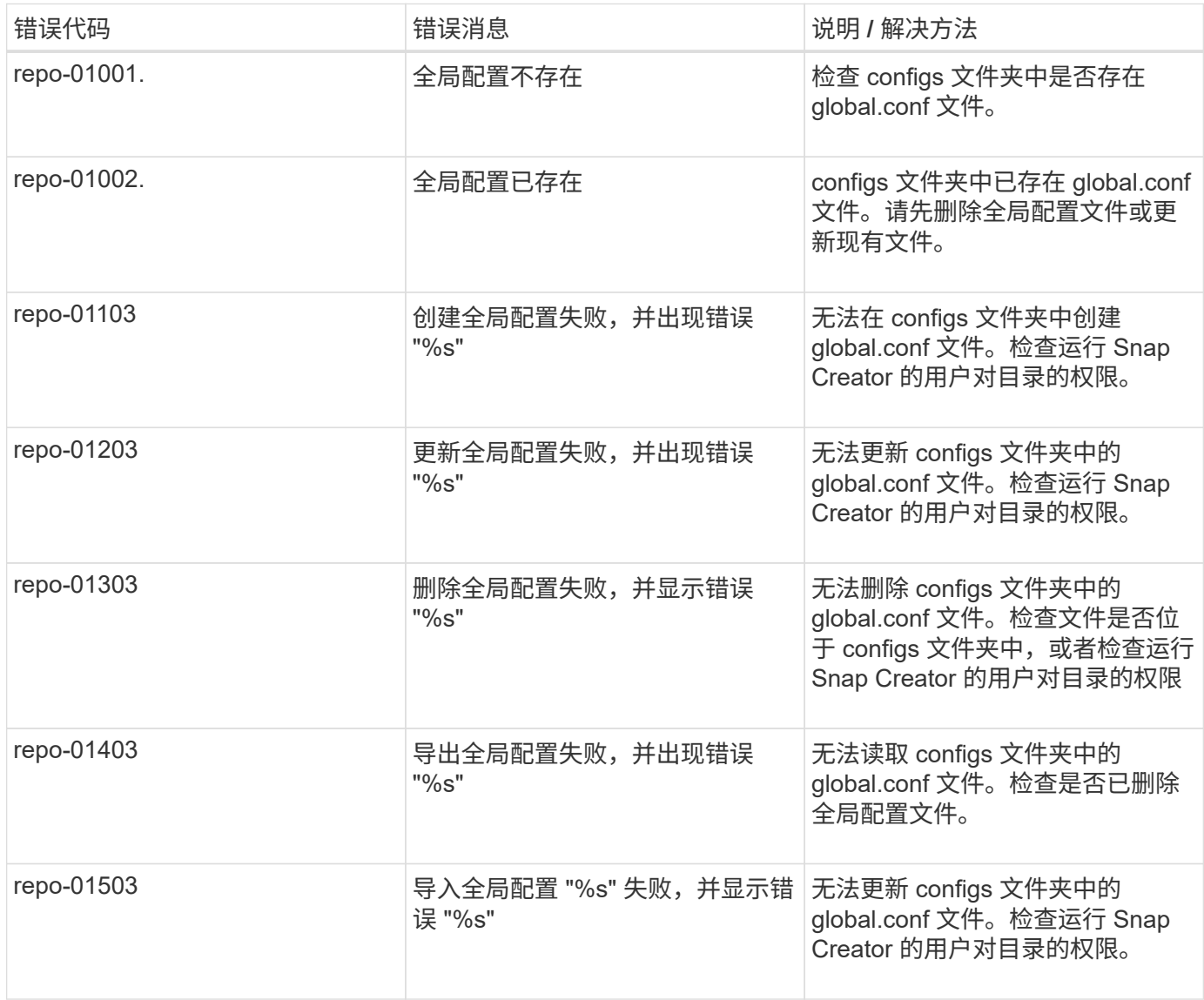

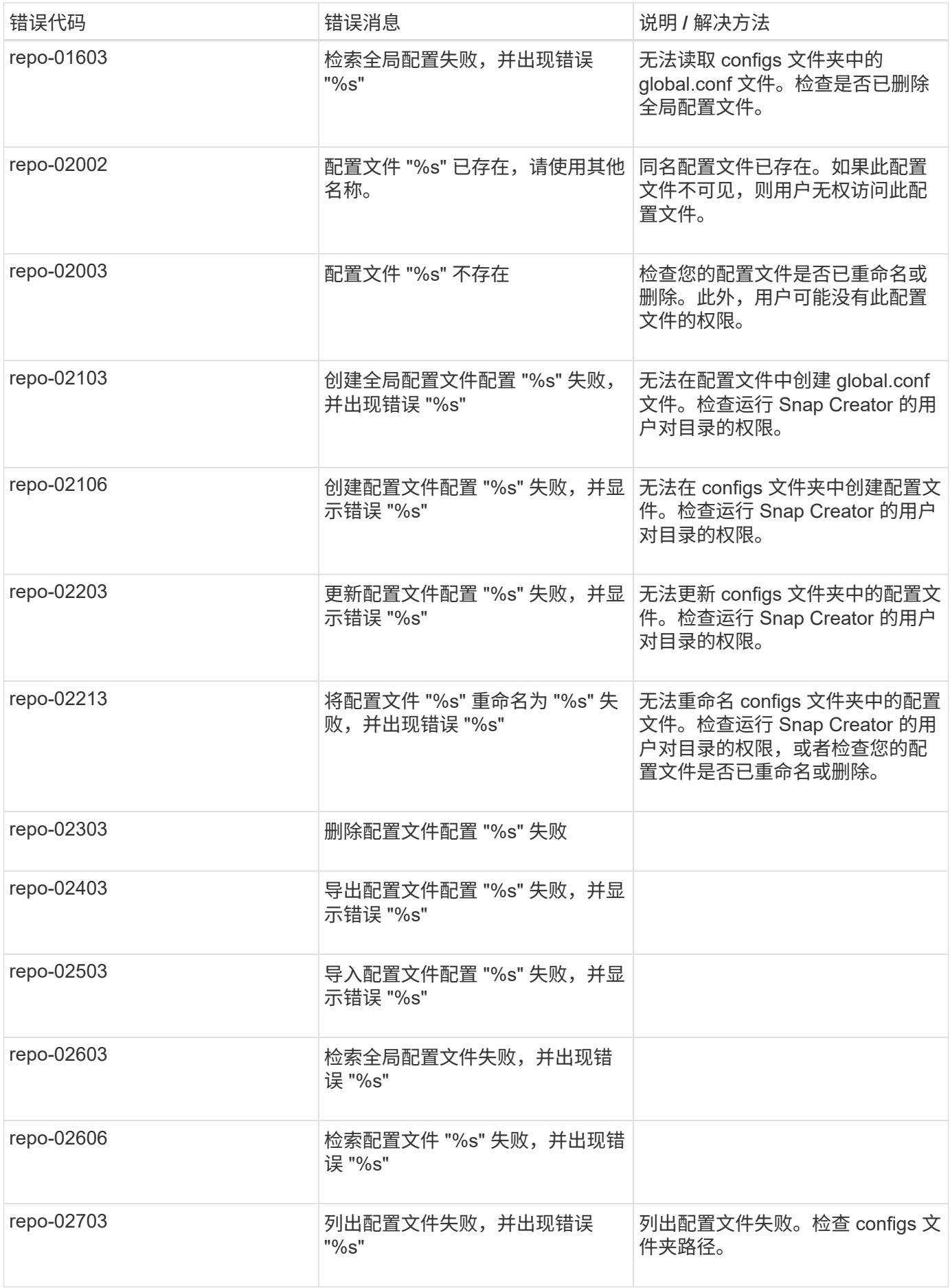

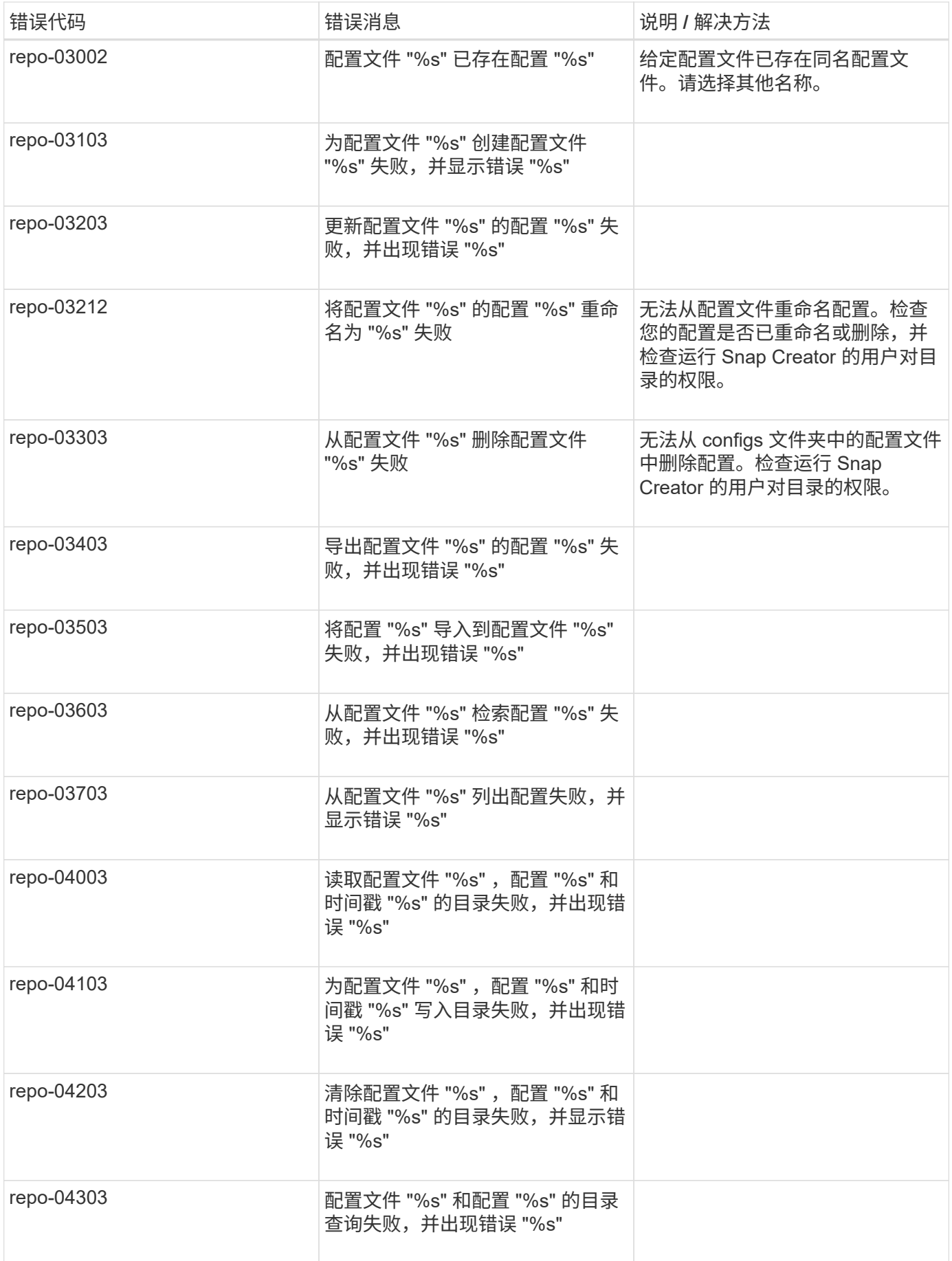

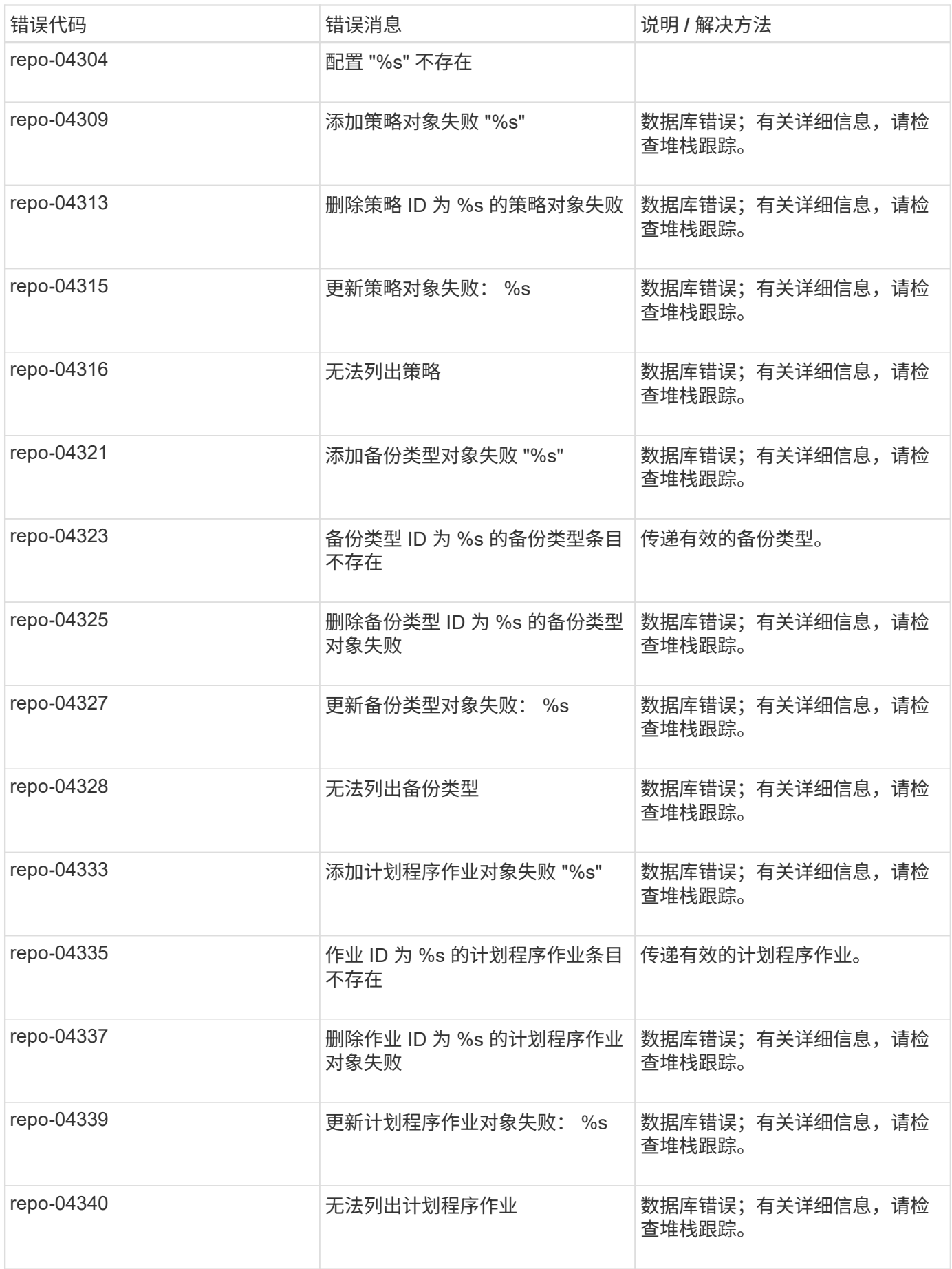

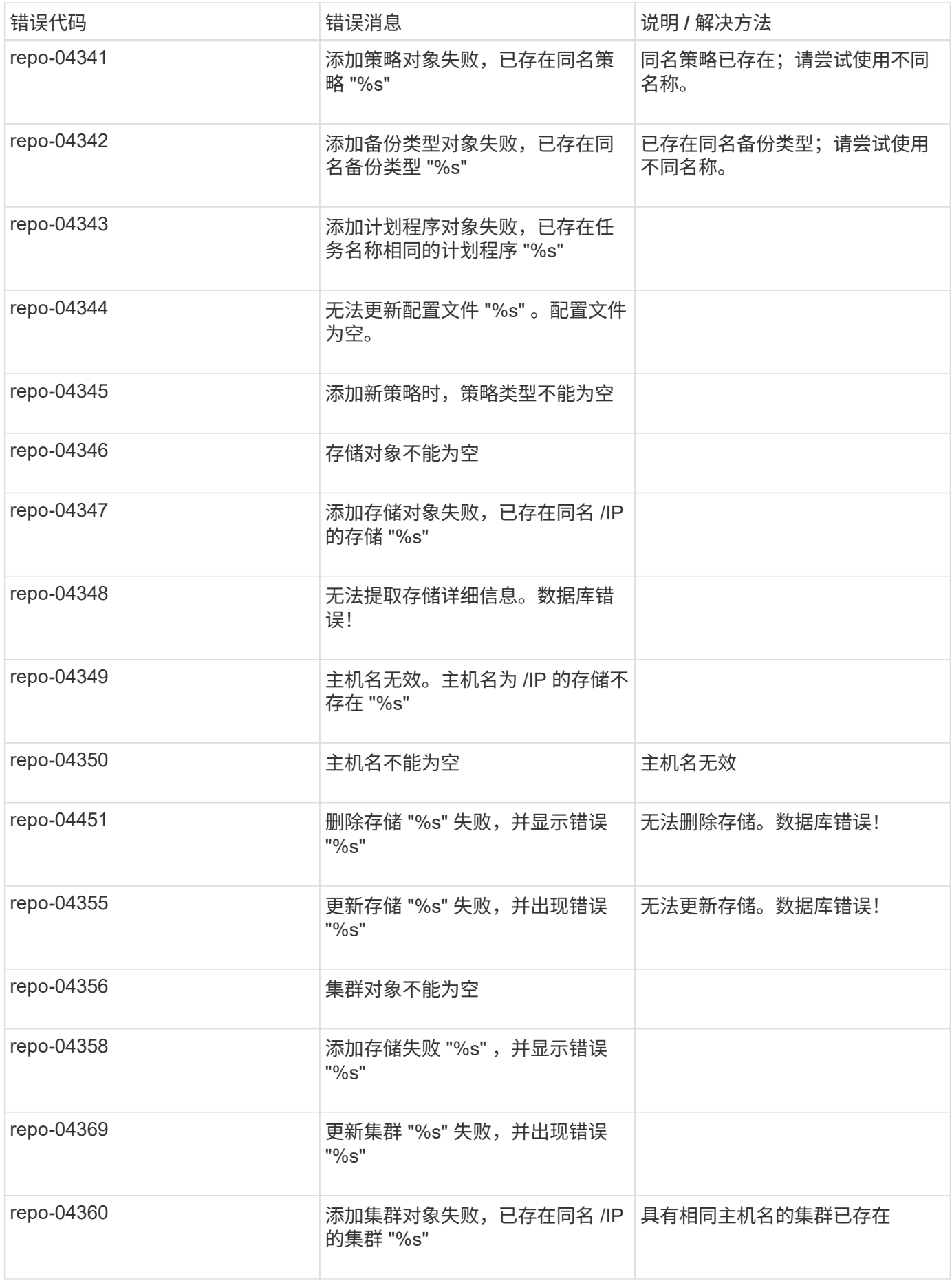

### 存储错误消息

### 与存储相关的错误消息可帮助您对发生的任何问题进行故障排除。

下表列出了错误代码和消息,以及错误的简短问题描述和建议的解决方法。

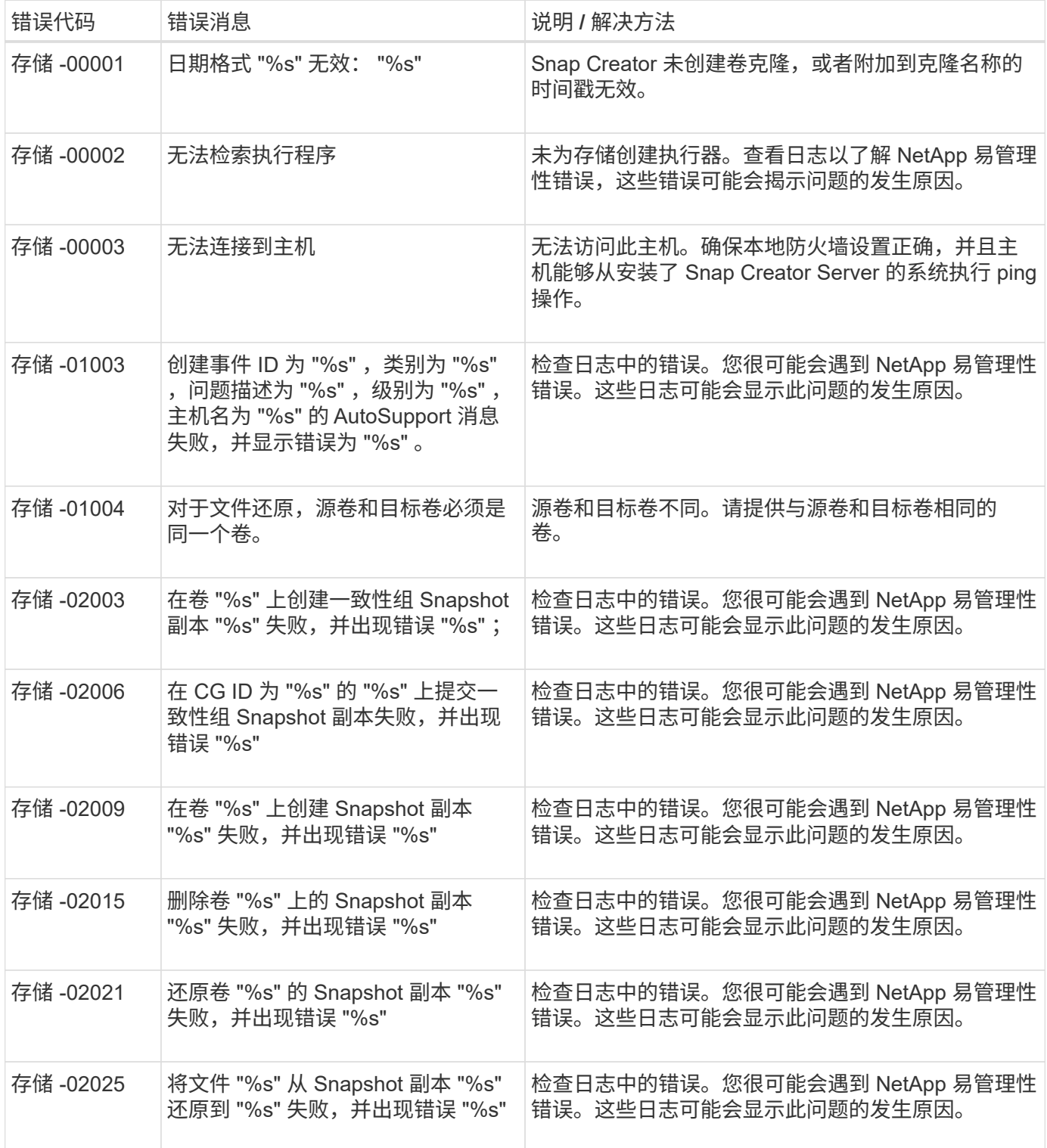

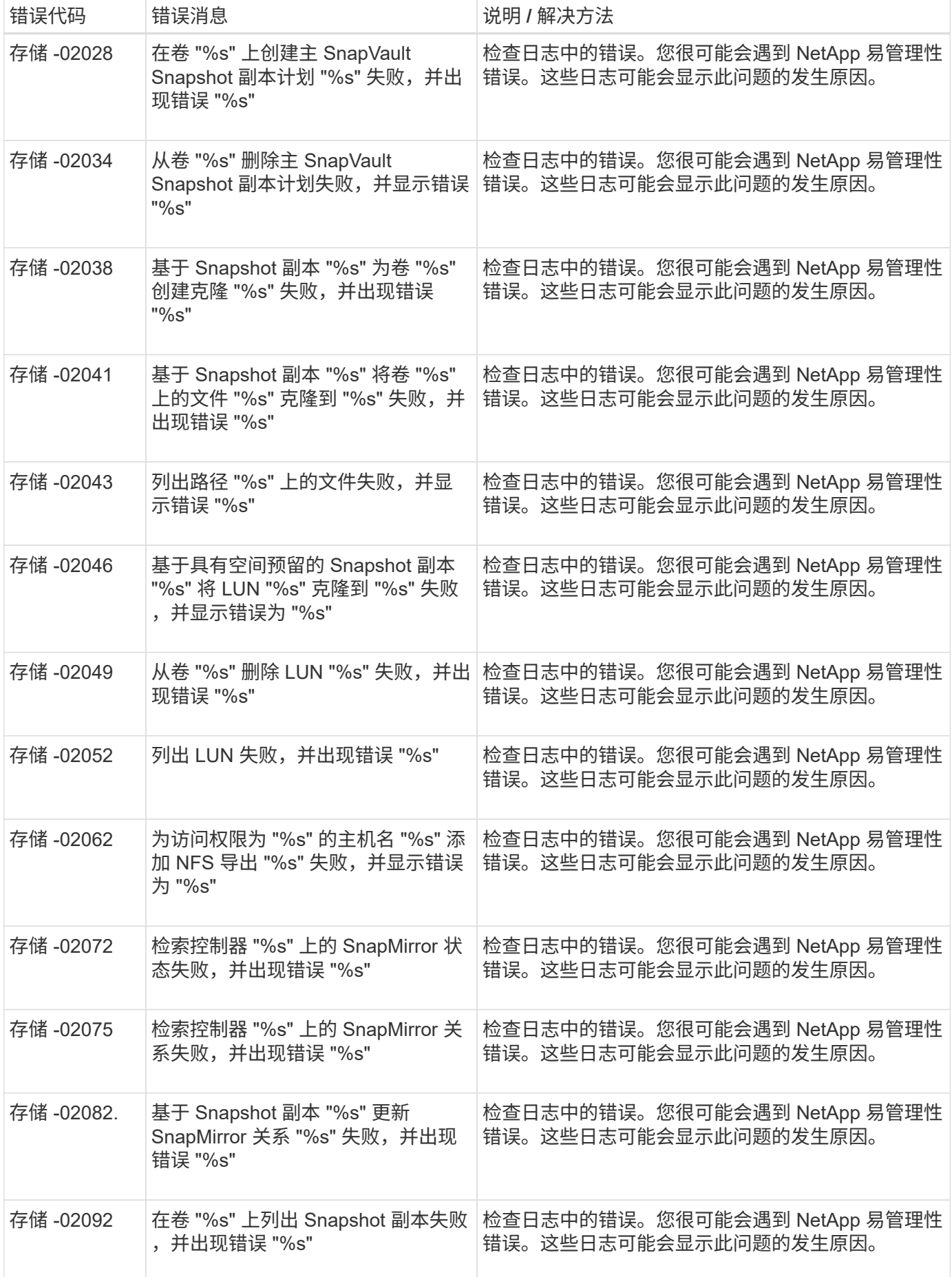

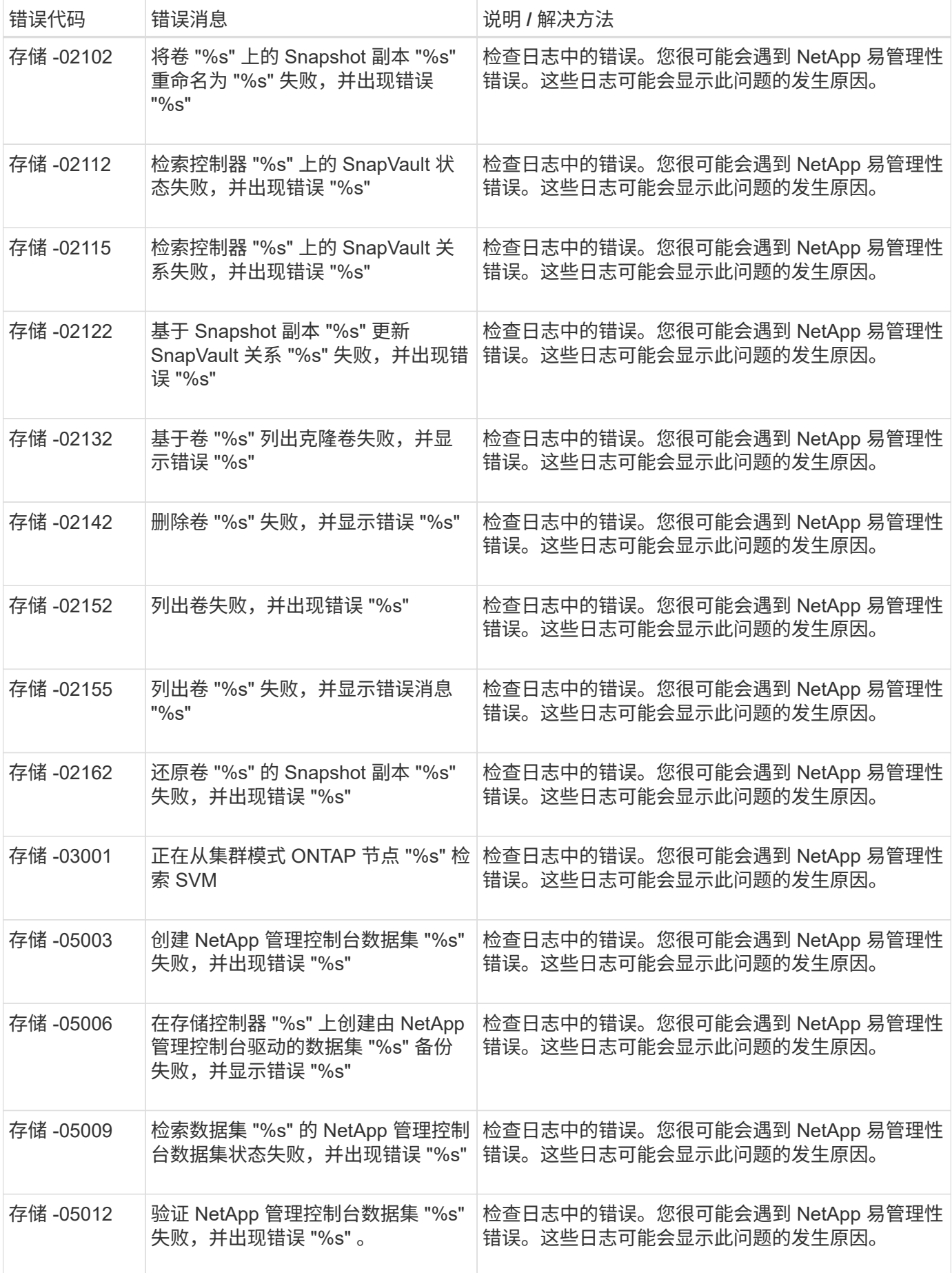

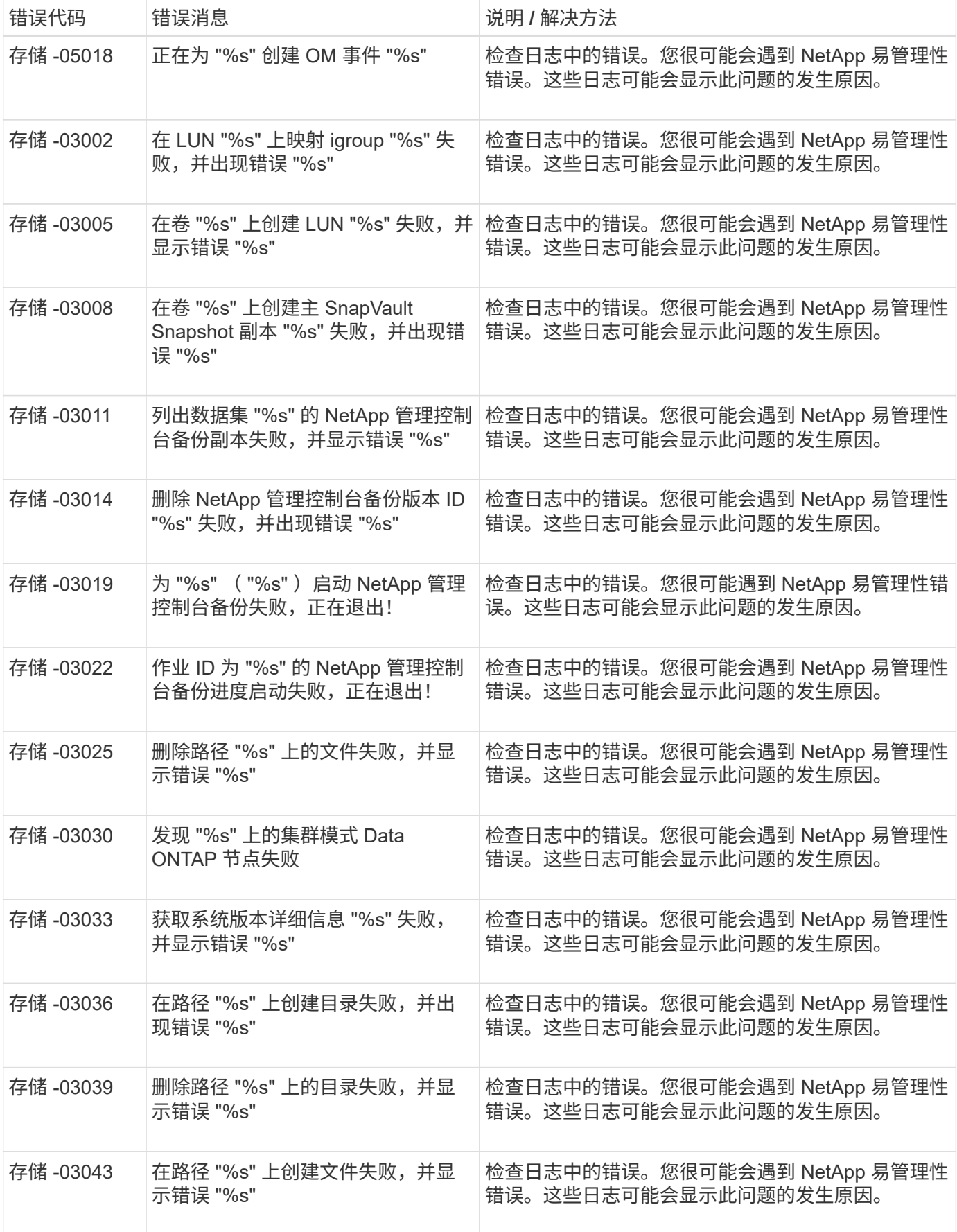

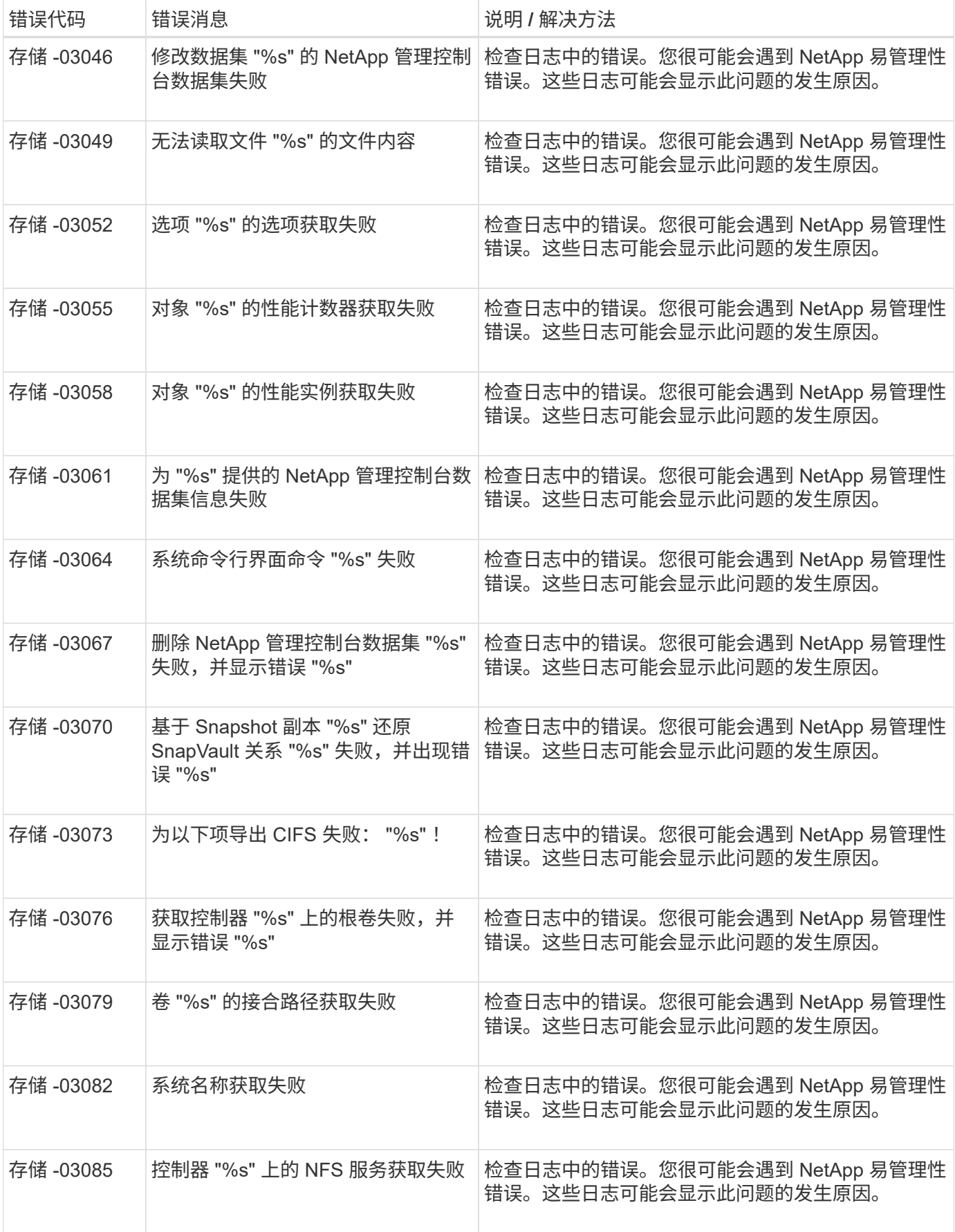

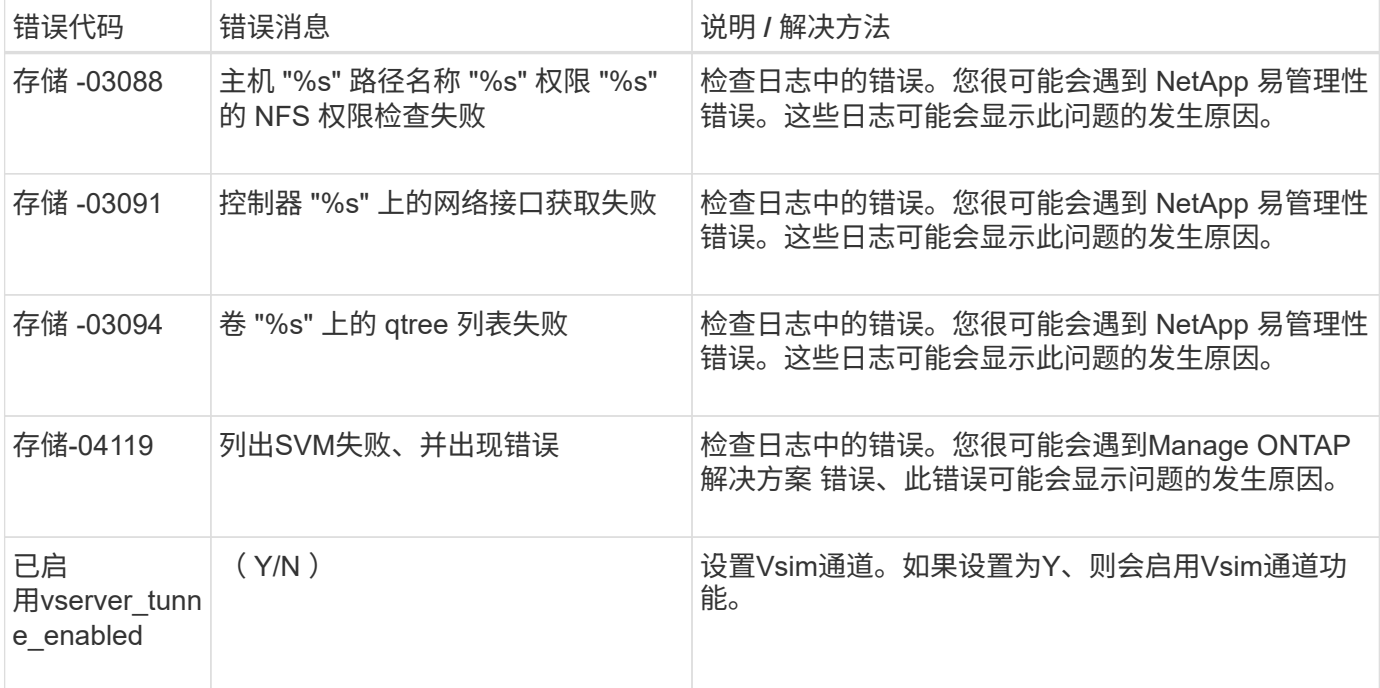

## **Snap Creator GUI** 错误消息

下表列出了 Snap Creator GUI 错误消息。

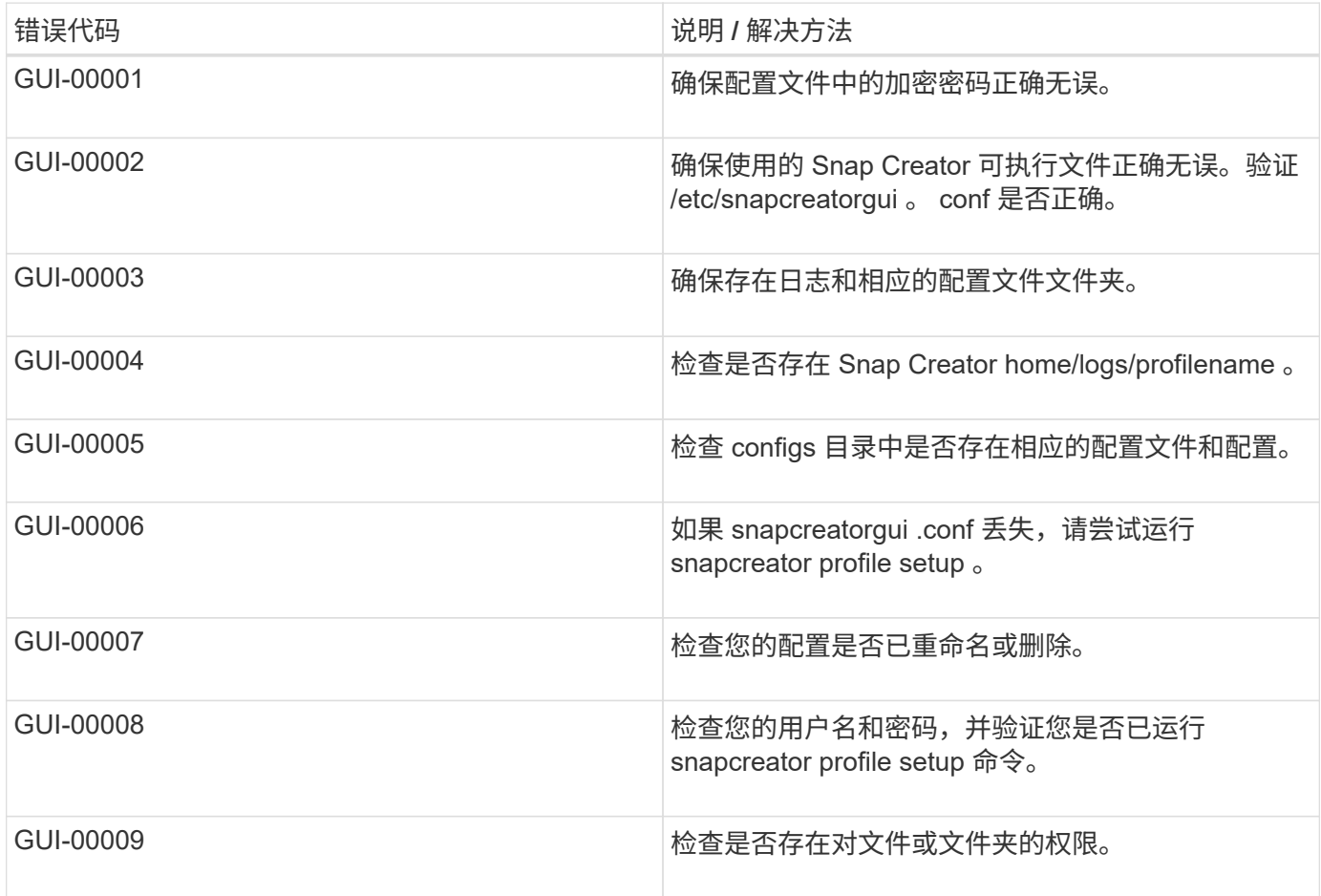

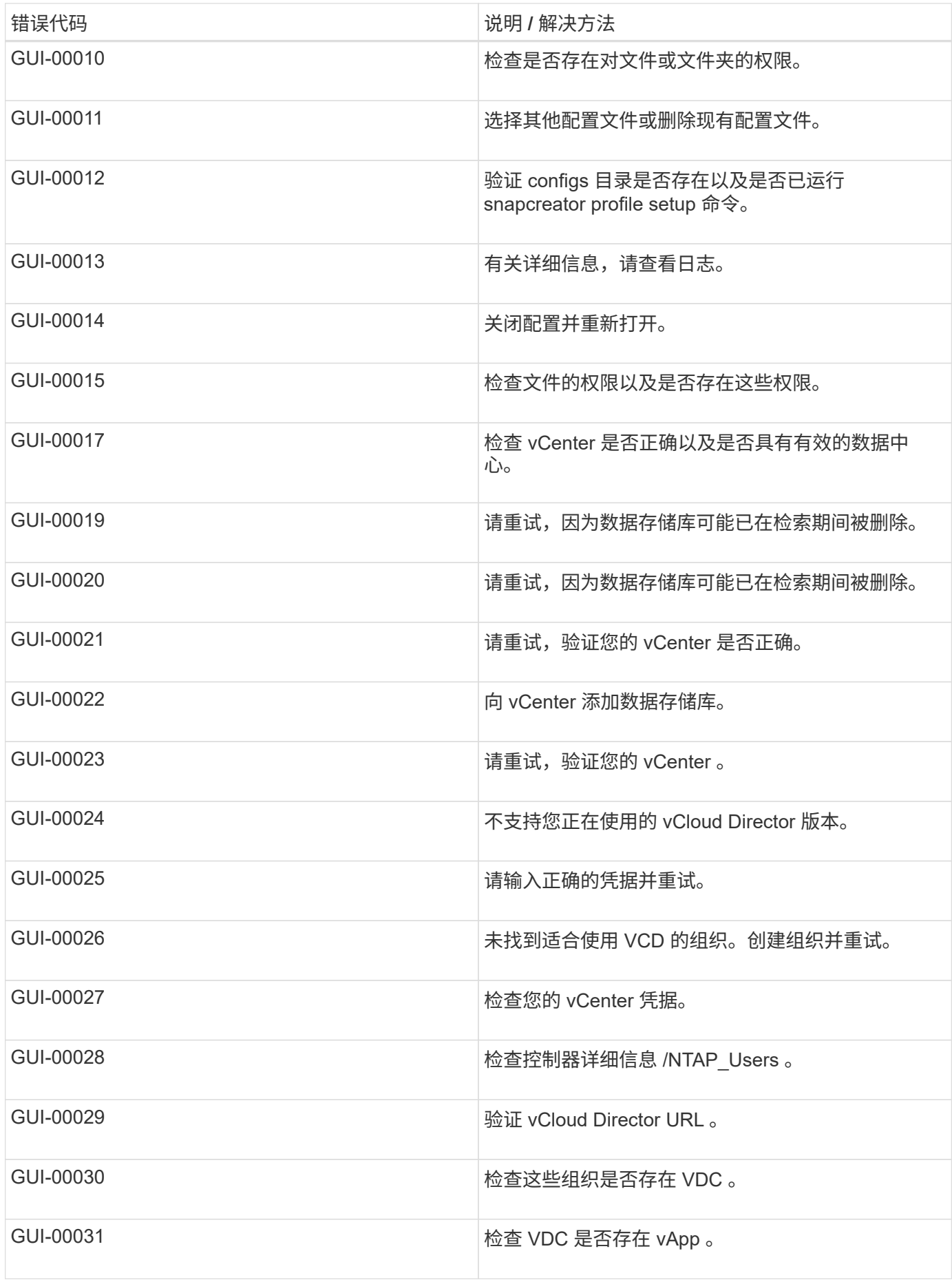

#### 版权信息

版权所有 © 2023 NetApp, Inc.。保留所有权利。中国印刷。未经版权所有者事先书面许可,本文档中受版权保 护的任何部分不得以任何形式或通过任何手段(图片、电子或机械方式,包括影印、录音、录像或存储在电子检 索系统中)进行复制。

从受版权保护的 NetApp 资料派生的软件受以下许可和免责声明的约束:

本软件由 NetApp 按"原样"提供,不含任何明示或暗示担保,包括但不限于适销性以及针对特定用途的适用性的 隐含担保,特此声明不承担任何责任。在任何情况下,对于因使用本软件而以任何方式造成的任何直接性、间接 性、偶然性、特殊性、惩罚性或后果性损失(包括但不限于购买替代商品或服务;使用、数据或利润方面的损失 ;或者业务中断),无论原因如何以及基于何种责任理论,无论出于合同、严格责任或侵权行为(包括疏忽或其 他行为),NetApp 均不承担责任,即使已被告知存在上述损失的可能性。

NetApp 保留在不另行通知的情况下随时对本文档所述的任何产品进行更改的权利。除非 NetApp 以书面形式明 确同意,否则 NetApp 不承担因使用本文档所述产品而产生的任何责任或义务。使用或购买本产品不表示获得 NetApp 的任何专利权、商标权或任何其他知识产权许可。

本手册中描述的产品可能受一项或多项美国专利、外国专利或正在申请的专利的保护。

有限权利说明:政府使用、复制或公开本文档受 DFARS 252.227-7013 (2014 年 2 月)和 FAR 52.227-19 (2007 年 12 月)中"技术数据权利 — 非商用"条款第 (b)(3) 条规定的限制条件的约束。

本文档中所含数据与商业产品和/或商业服务(定义见 FAR 2.101)相关,属于 NetApp, Inc. 的专有信息。根据 本协议提供的所有 NetApp 技术数据和计算机软件具有商业性质,并完全由私人出资开发。 美国政府对这些数 据的使用权具有非排他性、全球性、受限且不可撤销的许可,该许可既不可转让,也不可再许可,但仅限在与交 付数据所依据的美国政府合同有关且受合同支持的情况下使用。除本文档规定的情形外,未经 NetApp, Inc. 事先 书面批准,不得使用、披露、复制、修改、操作或显示这些数据。美国政府对国防部的授权仅限于 DFARS 的第 252.227-7015(b)(2014 年 2 月)条款中明确的权利。

商标信息

NetApp、NetApp 标识和 <http://www.netapp.com/TM> 上所列的商标是 NetApp, Inc. 的商标。其他公司和产品名 称可能是其各自所有者的商标。